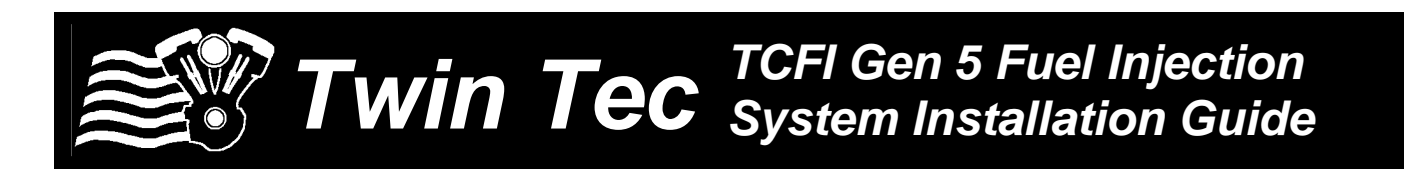

*CAUTION: NOT LEGAL FOR SALE OR USE IN CALIFORNIA OR ON ANY POLLUTION CONTROLLED VEHICLES.*

## *READ BEFORE INSTALLING ANY PRODUCTS*

If this is your first encounter with the TCFI, you need to make a realistic assessment of your skill level and commitment. We have encountered issues with customers that simply lacked the requisite PC literacy and resources to be successful with the TCFI. If you have never worked with H- $D^{\circledR}$  EFI systems, the TCFI is not the place to start. Tuning the TCFI requires competency in PC operation, using Microsoft Windows based programs, and basic engine tuning and fuel injection mapping concepts. The TCFI installer is assumed to be familiar with the Harley® fuel injection system and to have access to basic test equipment and factory service manuals.

If you have experience with the Screamin Eagle® Race Tuner (SERT), you should have no difficulty transitioning to the TCFI. From a software standpoint, the SERT Tuning Mode corresponds to our PC Link and the SERT Data Mode corresponds to our TCFI Log.

Our tech support is limited to TCFI and engine tuning issues. We cannot provide tech support for PC or Windows related issues. Please do not ask us to explain how to use a mouse, open/close files, copy files to disk, organize folders, send email, download from the web, or other basic Windows or PC operations. You will require broadband Internet access to download software and firmware updates and an email account to send us files for tech support purposes. You will also require a program such as PKZIP or WinZIP to archive files prior to attaching to an email.

One often overlooked resource is time. When you are first starting with the TCFI, you should budget some time to read the instructions and practice with the software.

The TCFI cannot be made to work with every possible combination of engine parts. A small percentage of applications have underlying mechanical or parts compatibility issues that cannot be resolved by tuning alone. The most common issues encountered include mechanical or thermal problems with aftermarket or modified throttle bodies, inappropriate exhaust systems, and inadequate starting systems for high compression engines.

*WARNING: If you can insert a broomstick through the mufflers, you have the equivalent of open drag pipes and the WEGO sensors will not read accurate AFR values except at wide open throttle. If you plan to use the TCFI system with drag pipes or other open pipes, special steps must be taken during the auto-tuning process as explained on page 10 of the TCFI Gen 5 Installation & Tuning Manual.*

Please pay careful attention to the following areas where new customers have frequently made mistakes that required tech support (details are given in the TCFI Gen 5 Installation & Tuning Manual):

- 1. **Software installation.** You must install the latest versions of PC Link TCFI and TCFI Log software downloaded from our website. You will encounter serious problems if you attempt to use older software versions.
- 2. **Communications**. New customers often encounter issues installing the USB interface drivers and setting the correct COM port in our software. You must be familiar with installing USB devices and be able to use Windows Device Manager to check the COM port assignment.
- 3. **Initial setup**. You must enter the correct values for injector size, estimated horsepower, and VSS frequency for correct speedometer/odometer readings. You must also enter the VIN number and odometer mileage.
- 4. **Throttle body setup and idle TPS adjustment**. If you have an aftermarket throttle body, please read the material on page 5 of the TCFI Gen 5 Installation & Tuning Manual.